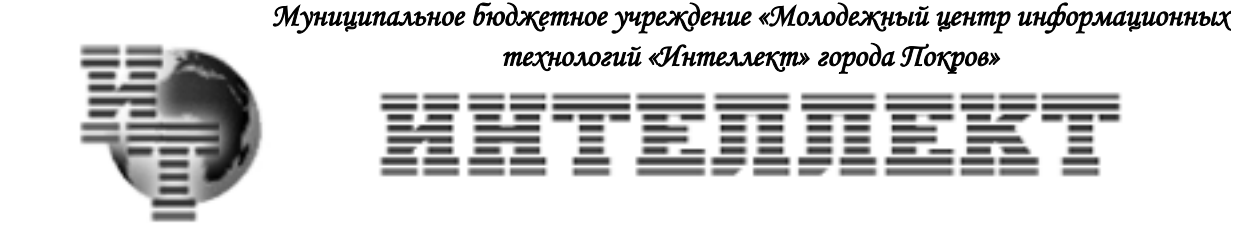

**Молодежный центр информационных технологий 601120, Владимирская область, г. Покров, ул. III Интернационала, 54. ИНН – 3321016921 тел/факс: + 49243 61624, E-mail: osb\_07@mail.ru**

**УТВЕРЖДАЮ** Директор МБУ МЦИТ «Интеллект» В.П.Захарова

## ПРОГРАММА КРУЖКА для дистанционного изучения курса

# **«Основы компьютерной грамотности»**

для детей Возраст слушателей – дети младшего школьного возраста Срок реализации – 72 часа Автор-составитель:

# **1. ПОЯСНИТЕЛЬНАЯ ЗАПИСКА**

 Компьютеры прочно вошли в повседневную жизнь практически каждого человека. Умение работать с компьютером необходимо для получения образования и, в дальнейшем, престижной работы.

Программа **«Основы компьютерной грамотности»** даёт такой шанс каждому ребёнку, предлагая ему в интересной и увлекательной форме окунуться в загадочный мир информатики. При обучении детей мы будем руководствоваться девизом:

*«Компьютер – помощник в учебе, товарищ по играм!»* 

**Программа ориентирована**: на детей, не имеющих навыка работы на ПК. Для наиболее лучшего усвоения программы рекомендовано проводить занятия два раза в неделю по 1 академическому часу.

## **Основная цель нашей программы – научить детей грамотно общаться с компьютером.**

## **Для достижения поставленной цели мы будем**

 использовать возможности компьютера для решения конкретных практических задач из различных областей знаний: графическое моделирование, написание деловых бумаг, поиск нужной информации в Интернете...

## **Реализация программы рассчитана на 72 часа и позволяет:**

- познакомить детей с ПК,
- приобрести основные навыки работы с ним,
- сформировать навык работы с компьютерными программами,
- воспитать интерес к учебной деятельности,
- оценивать игровую ситуацию,
- принимать самостоятельные решения.

# **2. ПЕРЕЧЕНЬ ЗНАНИЙ И УМЕНИЙ, ФОРМИРУЕМЫХ У ДЕТЕЙ**

## **По окончании изучения программы ребёнок должен знать:**

 ключевые понятия: монитор, клавиатура, мышь, рабочий стол, текстовый редактор;

- технику безопасности при работе на ПК;<br>• внешнюю архитектуру ПК;<br>• основные элементы рабочего стола;
- внешнюю архитектуру ПК;
- $\triangleright$  основные элементы рабочего стола;<br> $\triangleright$  программу «Paint»;
- программу «Paint»;
- > программу «Word»;<br>> программу «PowerP
- программу «PowerPoint».

## **По окончании изучения программы ребёнок должен уметь:**

- $\triangleright$  включать и выключать ПК;<br> $\triangleright$  уверенно работать с манипу
- уверенно работать с манипулятором типа мышь;
- 
- > пользоваться клавиатурой;<br>> активировать и завершать р<br>> набирать и редактировать т активировать и завершать работу приложений и компьютерных игр;
- набирать и редактировать текстовый, графический документ;
- создавать и редактировать презентации в программе «PowerPoint».

## **Тематический план**

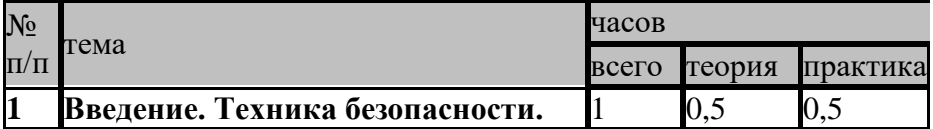

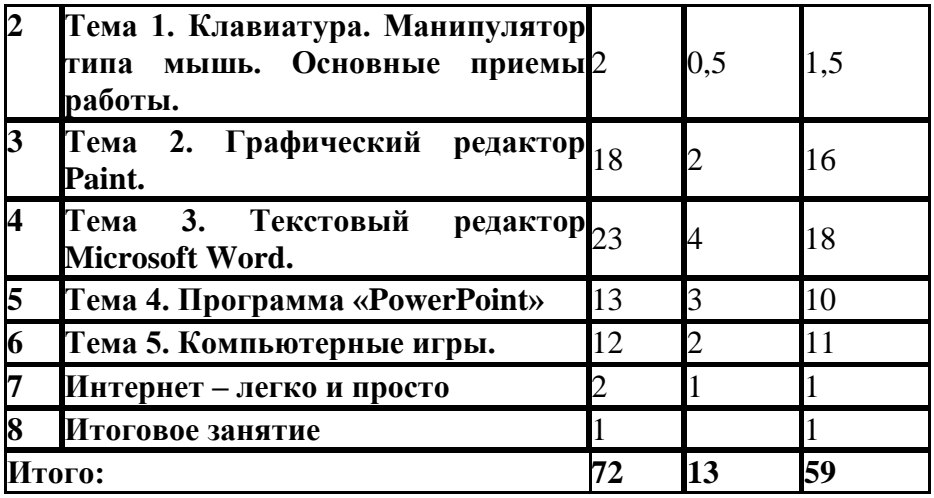

## **Содержание программы:**

## **Введение. Техника безопасности.**

ИКТ. Техника безопасности. Рабочее место ученика. Внешняя архитектура ПК. Назначение основных частей компьютера. Рабочий стол. Основные элементы рабочего стола. Настройка рабочего стола.

**Основные понятия:** компьютер, электричество, техника безопасности, клавиатура, мышь, рабочий стол.

**Практическая работа:** изучение правил техники безопасности, упражнения на предупреждение утомляемости, настройка рабочего стола, тренинги на основе обучающих компьютерных программ.

### **Тема 1. Клавиатура. Манипулятор типа мышь. Основные приемы работы.**

Буквенно-цифровая клавиатура: основные приемы работы. Манипулятора типа мышь: основные приемы работы.

**Основные понятия:** компьютер, клавиатура, мышь, рабочий стол, курсор

**Практическая работа:** работа с клавиатурным тренажером, упражнения на закрепление навыков управления манипулятором типа мышь.

## **Тема 2. Графический редактор Paint.**

Окно программы и его активация. Панель инструментов, палитра. Инструменты: линия, надпись. Использование графических примитивов (многоугольник, скругленный прямоугольник, эллипс, кривая). Создание и сохранение рисунка.

**Основные понятия:** графика, раскраска, графический редактор, окно программы, панель инструментов, палитра цветов, курсор.

**Практическая работа:** Освоение режимов работы графического редактора: раскрашивание картинок, воспроизведение графических изображений. Построение и сохранение изображений.

## **Тема 3. Текстовый редактор Microsoft Word.**

Клавиатура. Текстовый редактор Microsoft Word. Окно программы. Основные приемы создания, редактирования и сохранения текстового документа.

**Основные понятия:** текстовый редактор, окно программы, основные элементы окна, клавиатура, мышь, курсор.

**Практическая работа:** «Обучающие и игровые программы», клавиатурный тренажер «Baby type»). Работа в текстовом редакторе. Освоение элементарных приемов создания, редактирования и сохранения текстовых документов.

## **Тема 4. Программа «PowerPoint».**

Презентация. Окно программы «PowerPoint». Основные приемы создания, редактирования презентации в программе «PowerPoint». Добавление слайдов. Настройка времени показа слайдов. Настройка переходов между слайдами. Просмотр готовой презентации. Сохранение. Сохранение в виде ролика.

**Основные понятия:** слайд, окно программы, показ слайдов, переходы, анимация.

**Практическая работа:** Создание презентации «Геометрические фигуры». Создание презентации «Моя семья».

## **Тема 5. Компьютерные игры.**

Элементы логики. Отношения между множествами. Модель. Алгоритм. Правила, приемы игры.

**Основные понятия:** логика, множества, модель, алгоритм, компьютерная игра.

**Практическая работа:** Компьютерные игры: «Маленький гений», «Нямстеры», «Чарма», «Последняя загадка да Винчи», «Удивительные пирамиды», «Алиса в стране Маджонг», «Сприлл – тайна Бермудского треугольника», «Приключения Элизы», «Федот-стрелец», «Fresco Wizard», «Радужная паутинка».

## **Тема 5. Интернет – легко и просто.**

Роль Интернета в современном мире.

**Основные понятия:** Интернет, модем, провайдер, электронная почта, браузер, компьютерная обучающая игра.

**Практическая работа:** «Интернет – легко и просто»

### **Итоговое занятие.**

Повторение и обобщение основных моментов курса.

**Основные понятия:** компьютер, электричество, графический редактор, текстовый редактор, окно программы, текстовое меню, панель инструментов, палитра цветов, курсор, компьютерная игра, Интернет.

## **Методические рекомендации по работе с детьми.**

- Знакомство детей с компьютером, приобретение детьми навыков общения с современным компьютером.
- Закрепление навыков работы с компьютером при помощи развивающих игр («Маленький гений», «Baby type»).
- С программой «Paint» и «Word» знакомить детей нужно, когда они уже имеют небольшой опыт работы с программным обеспечением. Понимают, что такое пиктограмма, меню, умеют запускать и закрывать нужную программу, имеют устойчивый навык пользования мышью.
- Первые шаги в изучении программы «Paint». Для этого учащихся нужно научить открывать программу «Paint»., рассказать о назначении инструментов работы с графикой. Изучив панель инструментов, можно переходить к созданию картинок.
- Картинки можно полностью создавать с помощью карандаша. Задания по созданию картин должны сопровождаться подробной инструкцией — алгоритмом необходимых действий ребёнка и образцом с указанием используемой палитры.

Картинки могут создаваться не одно занятие, поэтому учащимся следует показать как сохранять рисунки и как их открывать для дальнейшей работы.

- Знакомство с текстовым редактором может происходить одновременно со знакомством с графическим редактором: подпиши картинку, сочини историю по данному рисунку и т.д. Кроме этого можно проводить диктанты с последующей проверкой (встроенная проверка орфографии). Такого вида работа, во - первых, интересна ученикам, а, во - вторых, приучает учеников к самоконтролю и знакомит с сервисом текстового редактора.
- Знакомство с программой «PowerPoint» можно начать с демонстрации готовой презентации «Геометрические фигуры». Во время просмотра презентации следует акцентировать внимание детей на отдельные детали: выбор слайдов, переходы, анимацию, время показа слайдов. После этого можно приступать к самостоятельному созданию презентации.

## **Лекционный материал**

## **Введение. Техника безопасности.**

## **Цели:**

изучение правил техники безопасности и правил работы за компьютером

**Основные понятия:** компьютер, электричество, техника безопасности, клавиатура, мышь, рабочий стол.

**Рекомендовано на первом занятии**: знакомство с техникой безопасности, архитектурой ПК.

### **Ход занятия:**

### *Актуализация опорных знаний*

Что такое компьютер? Внешняя архитектура ЭВМ.

Что такое рабочий стол? Основные элементы рабочего стола.

Порядок включения и выключения компьютера.

*Примерное содержание:*

**Техника безопасности.**

**Назначение основных составных частей ПК**

## **Внешняя личностра и происходить архитектура** и происходить по компьютера

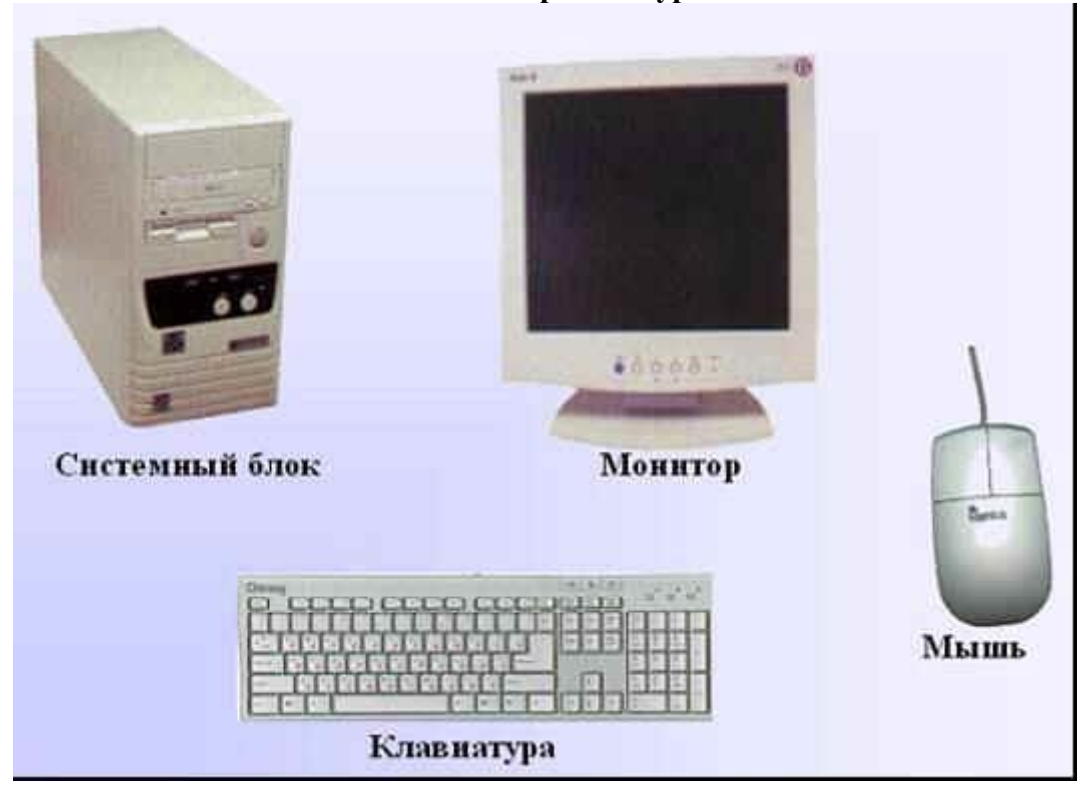

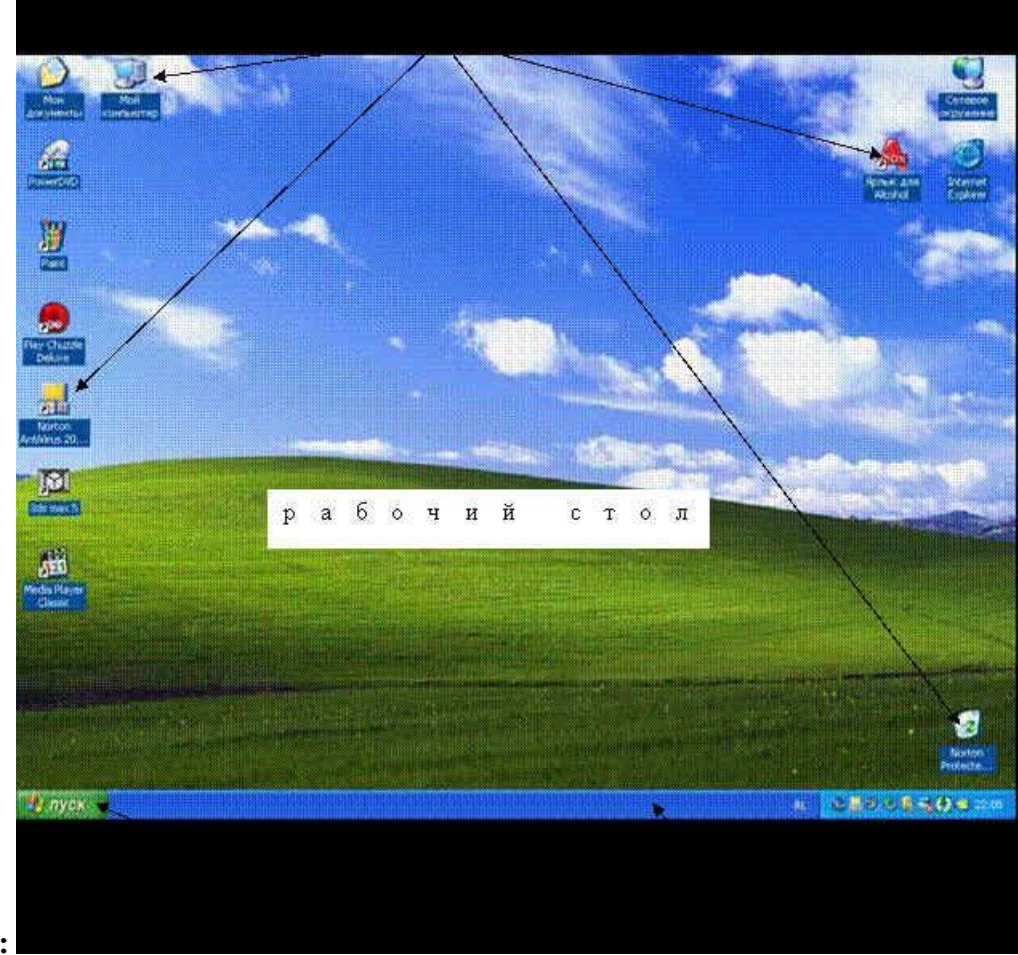

**Рабочий стол:** 

**На втором занятии рекомендуется организовать практическую работу:** повторение правил техники безопасности; упражнения на предупреждение утомляемости (физминутки на основе СанПин); развивающие компьютерные игры (ЦОР "Мир информатики. Раздел "Компьютер". Компьютер и его основные устройства).

## **Тема 1. Манипулятор типа мышь. Основные приемы работы.**

**Цели:** знакомство с устройством мыши и основные приемы работы с ней.

**Основные понятия:** компьютер, монитор, клавиатура, мышь, левая, правая кнопка, мышь

**Рекомендовано на первом занятии:** познакомить с устройством мыши и основными приемами работы с ним и выполнить упражнения на закрепление первичных знаний данного и предыдущего урока.

## **Ход занятия:**

### *Актуализация опорных знаний*

Правила поведения и техника безопасности.

Что такое мышь? Зачем ей две кнопки-глазки?

## *Примерное содержание:*

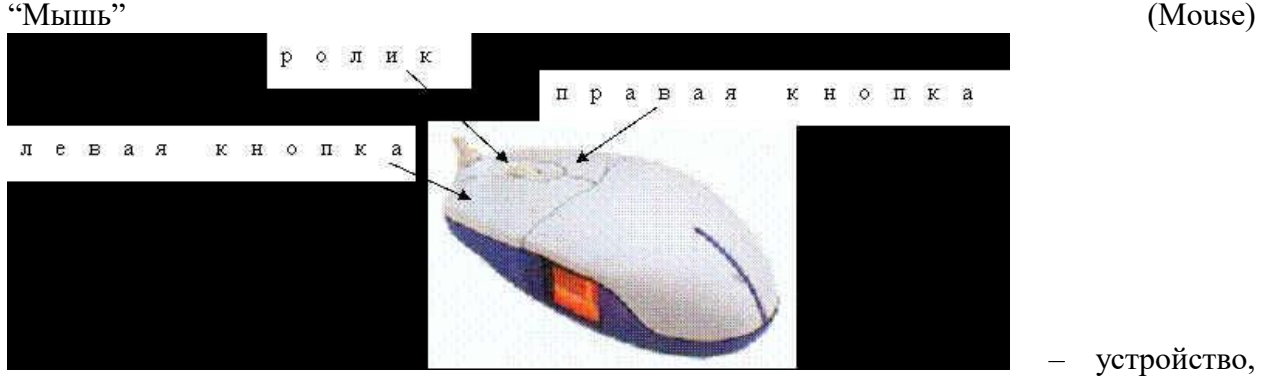

позволяющее упростить работу с компьютерными программами. Благодаря своей конструкции мышь стала незаменимым инструментом при работе с компьютерными программами.

*На следующих занятиях рекомендуется:* работа с компьютером в индивидуальном режиме. Темы: Компьютер и его основные устройства. Мышь. Пиктограммы. Гимнастика для рук. Работа с мышью.

### **Примеры заданий.**

### **Задание:**

Разберитесь поскорее,

Где же все же чья же шея?

Где же чья же голова?

Начинайте с цифры 2.

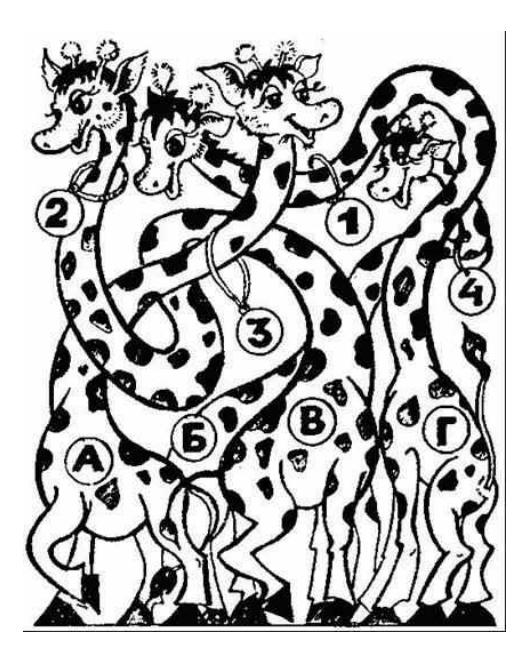

**Задание:** *Нахождение всех отличий свидетельствует о произвольном восприятии и наблюдательности.* Рассмотри парные картинки и найди, чем они отличаются друг от друга.

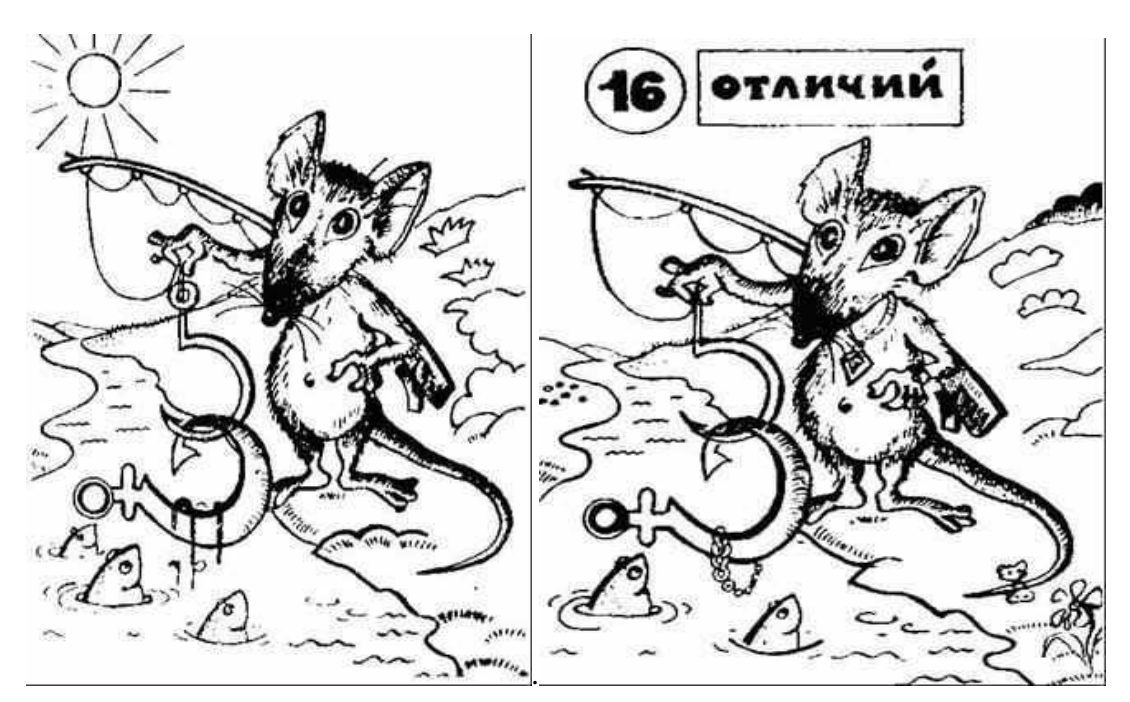

выполнить задания

**Задание:** найди отличия

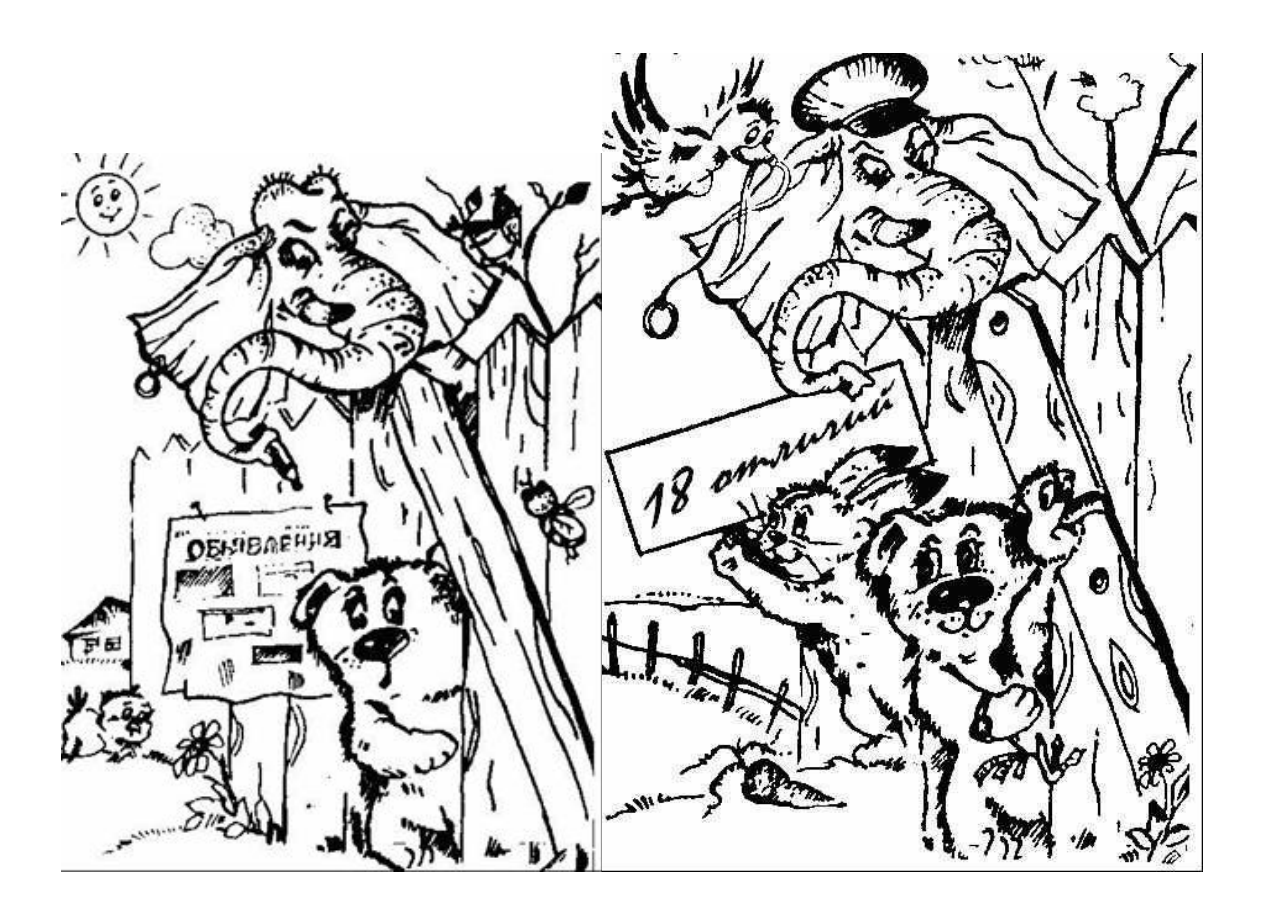

*Физминутка (1-2 мин).* Упражнение на снятие напряжения для глаз, спины

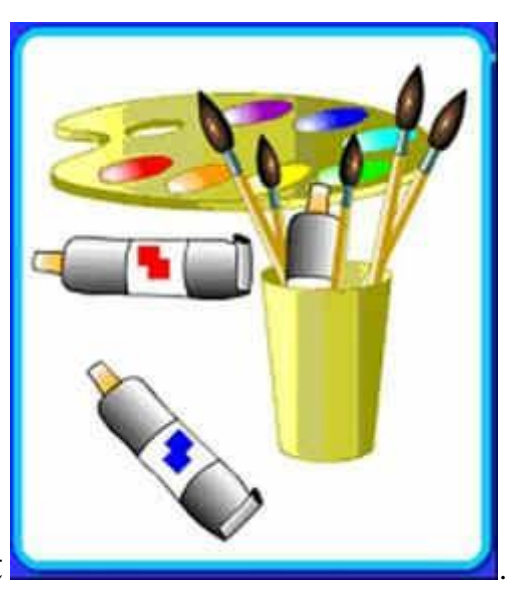

# **Тема 2. Графический редактор Paint** .

Цели:

- изучение методов и приемов работы с графическим редактором
- закрепление и развитие приемов работы с мышью
- развитие памяти, логического, творческого мышления

**Основные понятия:** графика, раскраска, графический редактор, окно программы, панель инструментов, палитра цветов, курсор.

## *Ход занятия:*

## *Актуализация опорных знаний*

Правила поведения и техника безопасности.

Что такое графика, графический редактор?

Окно программы. Основные элементы рабочего окна.

Графические примитивы, приемы их использования.

## *Примерное содержание:*

**Рекомендовано теоретическое занятие**, на котором необходимо познакомить детей с понятиями графического редактора, графикой, палитрой цветов, курсора.

**В течение следующих занятий** организовать индивидуальную практическую работу целью создания и сбора картинок, раскрашивания рисунков, что в конечном результате поможет ребенку освоить режимы работы графического редактора Paint, а также закрепить ранее приобретенные навыки работы на компьютере.

## **Графический редактор - это программа создания, редактирования и просмотра графических изображений.**

**«Paint»** – один из самых простейших графических редакторов. Он есть практически на любом компьютере.

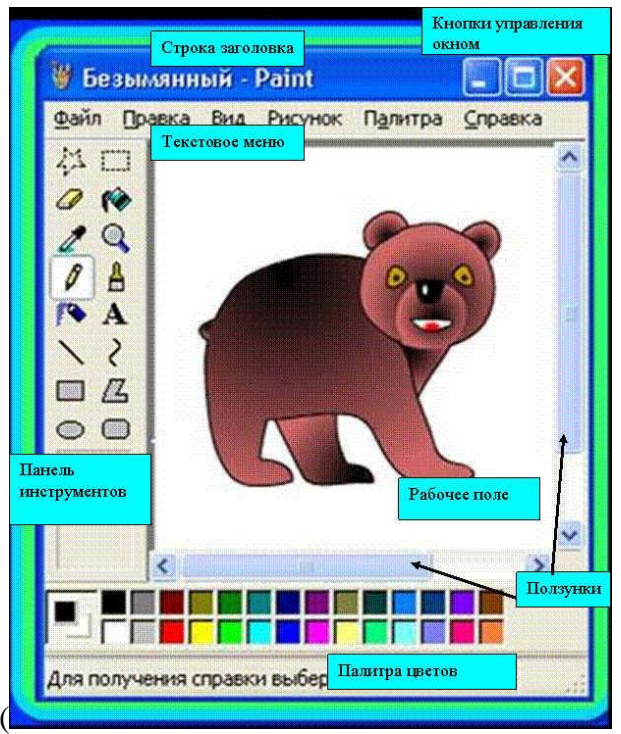

*Окно графического редактора* (

## *Работа с компьютером:*

**Мир информатики.** Знакомство с графикой слушатели начинают, работая в программе "Paint"".

Дети последовательно просматривают и выполняют задания: "Графика", "Раскрашивание компьютерных рисунков", "Конструирование", "Гимнастика для рук".

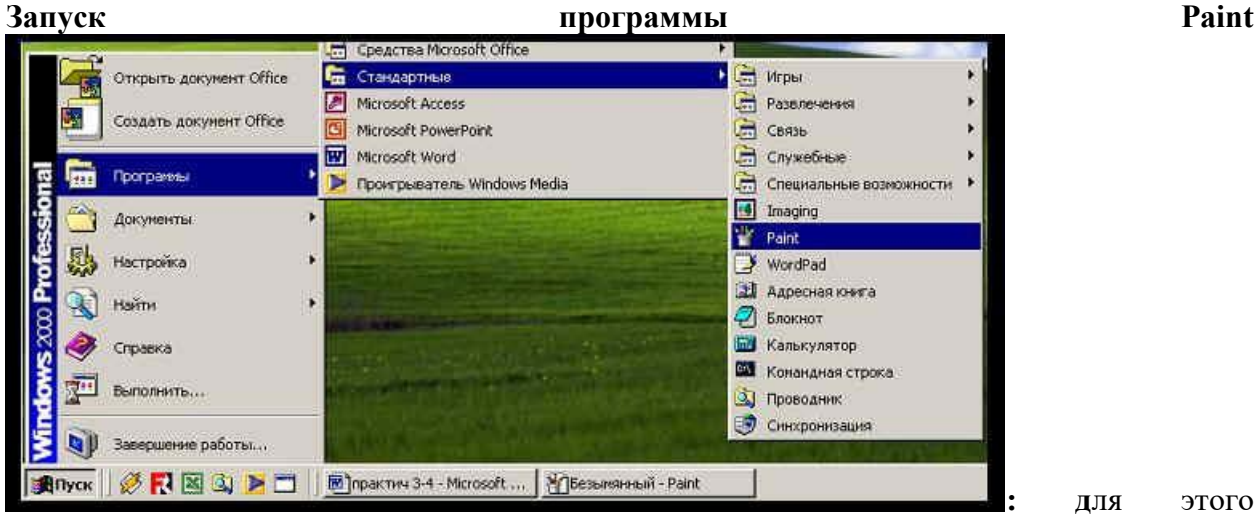

выполним следующие действия:

Установим указатель мыши на кнопку "**Пуск**" и щелкнем по левой клавише мыши 1 раз.

Переместим указатель мыши на строку "**Программы**" и дождемся появления справа ещё одного меню (Щёлкать мышкой не надо!).

Снова перемещаем указатель мыши без щелчка! На этот раз - на строку "**Стандартные**".

Находим строчку с надписью "**Paint**",перемещаем на неё указатель и щёлкнем 1 раз по левой клавише мыши.

Панель **Инструменты:** если ты будешь подводить указатель мыши **к** кнопкам, то увидишь всплывающие подсказки с названиями инструментов.

![](_page_10_Picture_10.jpeg)

**Например**:

Для того чтобы выбрать инструмент для рисования достаточно подвести указатель мыши к кнопке и щёлкнуть по нему левой кнопкой мыши.

## **Графические примитивы (Прямоугольник, Эллипс, Линия, Многоугольник).**

Для создания простейших геометрических фигур применяют инструменты *Прямоугольник, Эллипс, Линия, Многоугольник*. С помощью компьютера вы научитесь

быстро и без особого труда рисовать ровные линии, круги, прямоугольники и другие фигуры.

## **Примеры заданий.**

**Задание 1**: используя инструмент линия создать рисунок по представленному образцу.

![](_page_11_Picture_3.jpeg)

**Задание 2**: используя инструмент прямоугольник создать рисунок по представленному образцу.

![](_page_11_Figure_5.jpeg)

![](_page_12_Picture_0.jpeg)

**Задание 3:** используя инструменты овал и заливка создать рисунок по образцу.

**Задание 4**: дорисовать МОРСКУЮ ЗВЕЗДУ, используя инструмент карандаш и раскрасить, используя инструмент распылитель и палитру.

![](_page_12_Figure_3.jpeg)

**Задание 5**: используя инструмент заливка и палитра, раскрасить рисунок.

**Задание 6**: используя любые инструменты и палитру, создать и раскрасить рисунок. (*Рисунок является домашним заданием и должен быть выполнен в РАБОЧЕЙ ТЕТРАДИ*)

**Задание 7,8**: используя любые инструменты и палитру, создать и раскрасить рисунок. (*Рисунки: АКВАРИУМ и ПОРТРЕТ в РАБОЧЕЙ ТЕТРАДИ*)

**Задание 9**: *используется для развития эмоций и воображения*. Дорисуй гномиков, превратив одного в доброго, а другого в злого, третьего в веселого, четвертого в грустного

![](_page_13_Picture_1.jpeg)

Нарисуй своих добрых и злых гномов.

*Физминутка (1-2 мин)* Упражнение на снятие напряжения для глаз, спины

# **Тема 3. Текстовый редактор Microsoft Word**

**Цели**:

знакомство с текстовым редактором **Microsoft Word**

овладение элементарными приемами набора и редактирования текстового документа

**Основные понятия:** текстовый редактор, окно программы, основные элементы окна, клавиатура, мышь, курсор.

**Рекомендовано** первое занятие посвятить теоретическому изучению темы.

**В течение следующих занятий** организовать индивидуальную практическую работу с целью выполнения заданий клавиатурного тренажера, работы в текстовом редакторе **Microsoft Word**, освоении элементарных приемов создания и редактирования текстовых документов.

## **Ход занятий:**

### *Актуализация опорных знаний*

Буквенно-цифровая клавиатура.

Текстовый редактор **Microsoft Word**. Окно программы. Запуск программы. Установка шрифта.

Основные приемы набора и редактирования текстового документа.

## *Примерное содержание:*

**Работа на клавиатуре.** Пришло время познакомиться с устройством ввода информации – клавиатурой. Красным цветом на клавиатуре выделены буквы русского алфавита. На

![](_page_14_Picture_160.jpeg)

**Запуск программы:** чтобы запустить программу выполни последовательно:

D's **Adobe Photoshop CS3** m **Adobe Reader 8** Открыть документ Office **Internet Explorer Microsoft Access** Создать документ Office <u>Установим указательного и на контролятизмом по левой клавише можно и щелкнопки и щелкнопи и щелкнопи и так и щ</u> œ 1 раз. **[3]** Microsoft PowerPoint **Программы** (Щёлкать мышкой не надо Microsoft Word мыши без щелчка! На этот раз - на строку **Microsoft Word** и щёлкнем 1 раз по Документы Microsoft Word: письма, отчем материальное министративности и сообщения с **Мастройка** 1 раз 1 раз 1 раз 1 раз 1 раз 1 раз 1 раз 1 раз 1 раз 1 раз 1 раз 1 раз 1 раз 1 раз 1 раз 1 раз 1 раз 1 **Windows Movie Maker** G Проигрыватель Windows Media Найти **VideoLAN Side At** Открыть документ Office Создать документ Office Отдохни с Прость Создание нового документа Offic почтового сообщения, презента базы данных. Программы Документы 1 раз. Переместим указатель мыши на строку «**Создать документ Office**» и щелкнем по **Настройка**  В появившемся окне по умолчанию выделен **«Новый документ**», подводим мышь Найти Справка и поддержка Выполнить...

1 способ:

![](_page_15_Picture_100.jpeg)

презентацию «Моя семья», освоив при этом добавление слайдов, настройку времени показа слайдов, настройку переходов между слайдами, просмотр готовой презентации, сохранение, сохранение в виде ролика.

# **Тема 5. Компьютерные игры**

**Цели:** развитие памяти, внимания, логического, творческого мышления

**Основные понятия:** конструирование, сопоставление, множества, компьютерная игра.

**Рекомендовано** один учебный час использовать для изучения теоретических вопросов данной темы. Три занятия использовать для практической работы

## **Ход занятия:**

## *Актуализация опорных знаний*

Компьютерная игра. Развивающие компьютерные игры.

## *Примерное содержание:*

## **Компьютерные игры:**

## **«Маленький гений»**

**Цель программы:**Игра «Маленький гений» направлена на то, чтобы ребенок учился самостоятельно думать. В ней собраны интересные, доступные игры, которые обучают детей и одновременно развлекают.

## **"Нямстеры"**

**Цель программы:** Игра "Нямстеры" наравлена на то, чтобы ребенок учился самостоятельно думать и принимать решения. Игра развивает логику, тренирует внимание и память.

### **«Baby type»**

**Цель программы:** Игра «Baby type» помогает ребёнку в увлекательной форме учиться работать на клавиатуре, набирать текст методом «вслепую» (не глядя на клавиатуру).

**«Чарма», «Последняя загадка да Винчи», «Удивительные пирамиды», «Алиса в стране Маджонг», «Сприлл – тайна Бермудского треугольника», «Приключения Элизы», «Федот-стрелец», «Fresco Wizard», «Радужная паутинка».**

**Цель данных программ:** Эти игры помогают детям в увлекательной форме развивать геометрическое воображение, выстраивать тактику ведения игры, вырабатывают стратегическое мышление. Игры развивает логику, тренирует внимание и память.

**Задание:** *Данное задание развивает умение анализировать, сравнивать, обобщать, тренируется произвольное внимание.* Среди предметов один лишний. Найди сначала его на рисунке, затем на и объясни свой выбор. Раскрась рисунок .

![](_page_17_Picture_1.jpeg)

**Задание:** *С помощью подобных заданий развивается пространственные представления, сообразительность.* Рассмотри рисунки и укажи, какая рука изображена на каждом из них. Ребенок ставит буквы "Л" и "П" в клеточках. Если у тебя возникают затруднения, можно повторить изображенные на картинках движения кисти

![](_page_17_Figure_3.jpeg)

*Физминутка (1-2 мин).* Упражнение на снятие напряжения для глаз, спины

## **Интернет – легко и просто.**

**Цели:** знакомство с интернетом, безопасная работа в интернете.

**Основные понятия:** Роль интернета в современном мире. Интернет, модем, провайдер, электронная почта, браузер, безопасность в интернете.

**Практическая работа:** Поиск необходимой информации в интернете. Копирование информации из интернета и сохранение в свою папку.

Для дистанционного самостоятельного изучения программы « Компьютерная грамотность» рекомендуем следующие сайты и источники информации:

## **Компьютер для детей – обучающий курс**

https://www.youtube.com/playlist?list=PLs-yJ9DOsIMTd-jLf2U\_9Fpx2yTSwbGEr

# **Все уроки сайта Неумека**

[https://neumeka.ru/arhiv\\_urokov.html](https://neumeka.ru/arhiv_urokov.html)

## *Список использованной литературы:*

1. Абрамов С.А., Зима Е.В. Начала информатики — М., Наука, 1989. 2. Бабаева Т. И. У школьного порога. - М.: Просвещение, 2000. 3. Бугуславская З. М., Смирнова Е. О. Развивающие игры для детей дошкольного возраста, М. 2002.

4. Венгер А. А., Дьяченко О М. Игры и упражнения по развитию умственных способностей у детей дошкольного возраста., М. 2001. 4. . Горячев А.В., Лесневский А.С. Информатика. Пропедевтический курс — М, Изд. дом  $\alpha$ Дрофа», 2001.

5. Зарецкий А., Труханов А., Зарецкая Л. Энциклопедия профессора Фортрана.,М.2004.

6. Волина В. В. Праздник чисел. Занимательная математика для детей. - М.: Знание, 2000.

7. Ерофеева Т. И., Л.Н. Павлова, В.П. Новикова. Математика для дошкольников. Книга для воспитателя детского сада. - М.: Просвещение, 2001.

8. Клименко В. В. Как воспитать вундеркинда. - Харьков: Фолио, Санкт-Петербург: Кристалл, 1996.

9. Коган И. Д., Леонас В.В. Эта книга без затей про компьютер для детей. М., Педагогика, 1999.

10. Жутикова Н. В. Психологические уроки обыденной жизни. Беседы психолога. Книга для учителей и родителей. - М.: Просвещение, 2000. 11. Клюева Н. В., Касаткина Ю. В. Учим детей общению. Характер, коммуникабельность. Популярное пособие для родителей и педагогов. - Ярославль: Академия развития, 2001.

12. Урунтаева Г. А., Афонькина Ю. А. Помоги принцу найти Золушку. - М.: Просвещение, 2004.

13. Урунтаева Г. А., Афонькина Ю. А. Практикум по детской психологии. - М.: Просвещение: Владос, 2005.

14. Никашин А. И. Дидактические игры для развития творческого воображения детей. М.: Просвещение, 2004.

15. Новицкая Н., Науменко Г. Раз, два, три, четыре, пять, мы идем с тобой играть. - М.: Просвещение, 1995.

16. Новоторцева Н. В. Развитие речи детей. Дидактический материал по развитию речи у дошкольников и младших школьников. - Ярославль: Академия развития, 2001.

17. Никитин Б. П. Развивающие игры. - 5-е изд. доп. - М.: Знание, 1994. 18. Павлов Д. Методические разработки по использованию компьютера в образовании. - Челябинск: Челябинский областной институт усовершенствования учителей, 2000, с. 36.

19. Михайлова З. А. Игровые занимательные задачи для дошкольников. Книга для воспитателя детского сада. - М.: Просвещение, 1999. 20. Матвеева Л., Выбойщик И., Мякушкин Д. Что я могу узнать о своем ребенке? Психологические тесты. - Челябинск: Юж.-Урал. кн. изд-во, 1996 21. Русакова О.Л. Информатика: уроки развития. Материалы для занятий с дошкольниками— Информатика, # 31, 2004.

22. Релин Г. С. Информатизация образования. – М., 2005 22. Тетчел Дж., Беннет Б., Фрейзер К., Смит Б. Осваиваем микрокомпьютер — М, Мир, 2000.

23. Пакет прикладного программного обеспечения «Малыш», «Роботландия», «Конструктор», «Кубики», - М, 2005 24. Фесюкова Л. Б. От трех до семи. - Харьков: Фолио, 2009.

# **Приложение 1**

## **Задание**:

- запусти программу **Microsoft Word,** установи **Шрифт – Начертание – Размер** шрифта
- вставь пропущенные буквы и слова
- набери текст

## **Морская звезда**

![](_page_20_Picture_161.jpeg)

## **Рыба-ёж**

![](_page_20_Picture_162.jpeg)

## **Морская корова**

![](_page_20_Picture_163.jpeg)

## **Рыба-бабочка**

![](_page_20_Picture_164.jpeg)

## **Рыба-попугай**

![](_page_20_Picture_165.jpeg)

## **Скат**

Как дьяволы крылаты: Парят в воде, взлетают И в волнах исч ют. Боятся даже моряки Увидеть эти плав\_\_\_\_\_\_ки!

## **Нарвал**

Удивительный нарвал Дно морское раскопал. Длинный рог нарвалу нужен, Чтоб моллюсков съесть на \_\_\_\_\_\_. А моллюски в ил зарылись И ракушками за исторически села:

## **Осьминог**

![](_page_21_Picture_231.jpeg)

## **Приложение 2**

## *Зачетное занятие*

Цели:

- Самостоятельное обобщение и закрепление полученных знаний
- Выполнение зачетной работы

#### $\triangleright$   $\hspace{0.2cm}$   $\hspace{0.2cm}$ **Ход занятия:**

## **Примерное содержание:**

Обучающимся предложить 3-4 темы (одна на выбор), при выполнении которых необходимо показать все приобретенные за время обучения знания и умения.

По ходу выполнения работы преподаватель контролирует и направляет деятельность обучающихся.

## *Итоговое занятие*

Цели:

Повторение основных моментов обучения

\_\_\_\_\_\_\_\_\_\_\_\_\_\_\_\_\_\_\_\_\_\_\_\_\_\_\_\_\_\_\_\_\_\_\_\_\_\_\_\_\_\_\_\_\_\_\_\_\_\_\_\_\_\_\_\_

**Основные понятия:** компьютер, электричество, клавиатура, мышь, графический редактор, текстовый редактор, окно программы, текстовое меню, панель инструментов, палитра цветов, курсор, компьютерная игра.

 $>$   $\rightarrow$   $\frac{1}{\sqrt{2}}$  ,  $\frac{1}{\sqrt{2}}$  ,  $\frac{1}{\sqrt{2}}$  ,  $\frac{1}{\sqrt{2}}$  ,  $\frac{1}{\sqrt{2}}$  ,  $\frac{1}{\sqrt{2}}$  ,  $\frac{1}{\sqrt{2}}$  ,  $\frac{1}{\sqrt{2}}$  ,  $\frac{1}{\sqrt{2}}$  ,  $\frac{1}{\sqrt{2}}$  ,  $\frac{1}{\sqrt{2}}$  ,  $\frac{1}{\sqrt{2}}$  ,  $\frac{1}{\sqrt{2}}$  ,  $\frac{1}{\sqrt{2}}$  ,  $\frac$ 

## **Ход занятия:**

*Актуализация опорных знаний* 

*Примерное содержание:*

- **Вариант 1:** детям (по желанию) предлагается защитить свой проект. При защите объяснить ход работы над проектом и использование полученных за время обучения умений. Для оценки уровня освоения содержания преподаватель использует лист оценивания.
- **Вариант 2:** рекомендовать преподавателю распечатать почетные грамоты и вручить детям по окончании занятия.

## ПРИМЕРНОЕ СОДЕРЖАНИЕ ЗАЧЕТА

## **Назови три правила поведения и техники безопасности в компьютерном классе: Внешняя архитектура ЭВМ**

![](_page_22_Picture_128.jpeg)

3. Наградить СЕБЯ ЛЮБИМОГО, КРАСИВОГО, УМНОГО, ТАЛАНТЛИВОГО компьютерной игрой.

*Физминутка (1-2 мин)* Упражнение на снятие напряжения для глаз, спины.